# **MODUL PRAKTIKUM Pengolahan Citra Digital Mini Image Editor dengan PySimpleGUI**

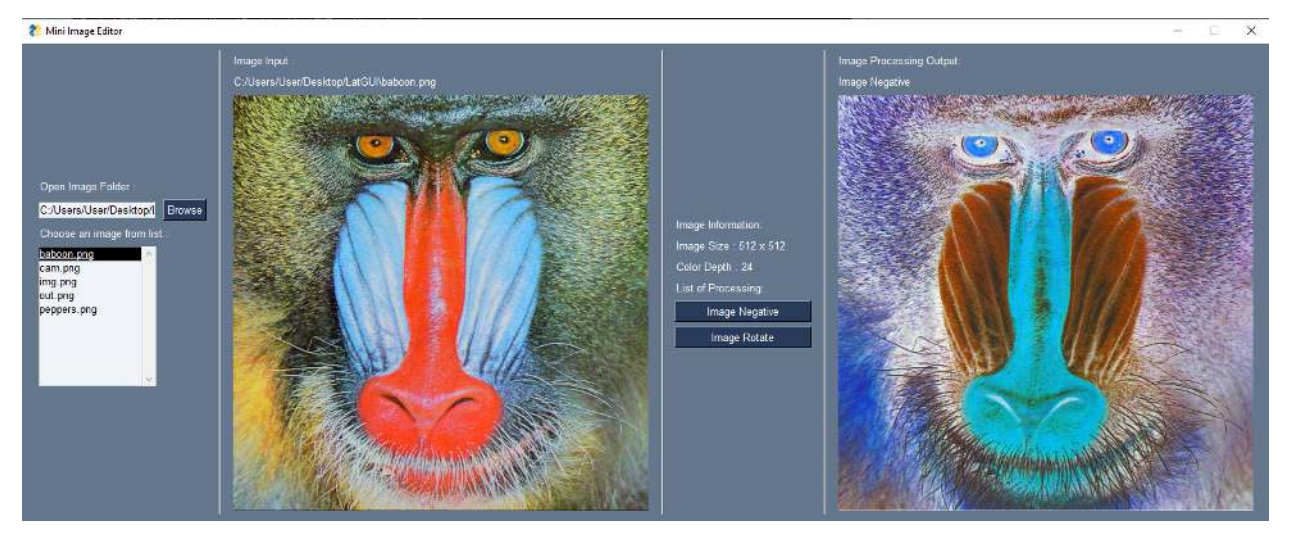

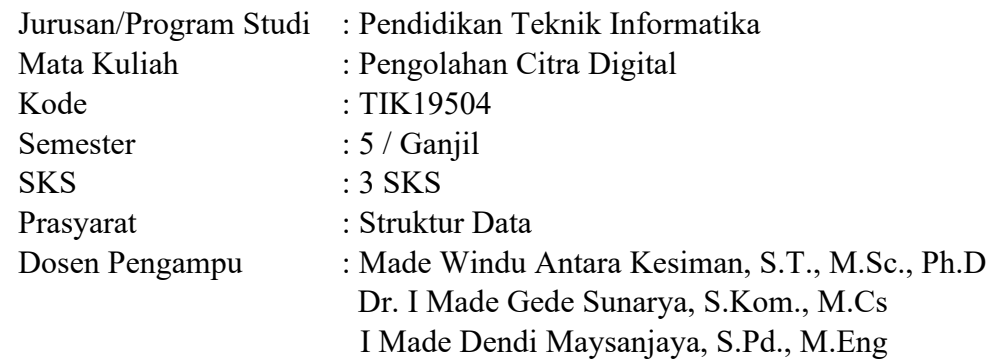

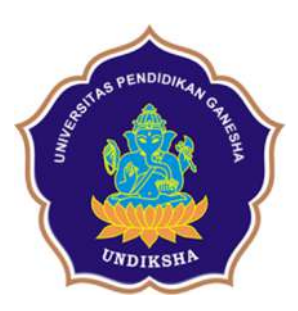

**Universitas Pendidikan Ganesha** 

**September 2021** 

# **Langkah Persiapan :**

- 1. Install Python
- 2. Install package PySimpleGUI
- 3. Install package Pillow

Saran : Bisa menggunakan *open source package management system and environment management system Conda : https://docs.conda.io/en/latest/*

# **Langkah Pengembangan Program :**

### **Langkah 1 : Mendesain layout interface**

Buatlah file img\_viewer.py, dengan code seperti berikut ini :

```
import PySimpleGUI as sg 
import os.path 
# Kolom Area No 1: Area open folder and select image 
file_list_column = [ 
 \lceil sg.Text("Open Image Folder :"), 
   ], 
  \mathbb{F} sg.In(size=(20, 1), enable_events=True, key="ImgFolder"), 
     sg.FolderBrowse(), 
   ], 
  \sqrt{2} sg.Text("Choose an image from list :"), 
   ], 
  \Gamma sg.Listbox( 
        values=[], enable_events=True, size=(18, 10), key="ImgList" 
    \lambda ], 
] 
# Kolom Area No 2: Area viewer image input 
image_viewer_column = [ 
   [sg.Text("Image Input :")], 
  [sg.Text(size=(40, 1), key="FilepathImgInput")],
   [sg.Image(key="ImgInputViewer")],
```

```
]
# Kolom Area No 3: Area Image info dan Tombol list of processing 
list processing = [
  \sqrt{2} sg.Text("Image Information:"), 
   ], 
  \lceil sg.Text(size=(20, 1), key="ImgSize"), 
   ], 
  \lceil sg.Text(size=(20, 1), key="ImgColorDepth"), 
   ], 
  \sqrt{ } sg.Text("List of Processing:"), 
   ], 
  \sqrt{2} sg.Button("Image Negative", size=(20, 1), key="ImgNegative"), 
   ], 
  \sqrt{2} sg.Button("Image Rotate", size=(20, 1), key="ImgRotate"), 
   ], 
] 
# Kolom Area No 4: Area viewer image output 
image_viewer_column2 = [ 
   [sg.Text("Image Processing Output:")], 
   [sg.Text(size=(40, 1), key="ImgProcessingType")], 
   [sg.Image(key="ImgOutputViewer")], 
] 
# Gabung Full layout 
layout = [\mathbb{F} sg.Column(file_list_column), 
     sg.VSeperator(), 
     sg.Column(image_viewer_column), 
     sg.VSeperator(), 
     sg.Column(list_processing), 
     sg.VSeperator(), 
     sg.Column(image_viewer_column2), 
   ] 
\mathbf{l}window = sg.Window("Mini Image Editor", layout) 
# Run the Event Loop
```

```
while True:
   event, values = window.read() 
  if event == "Exit" or event == sg.WIN_CLOSED: 
     break 
window.close()
```
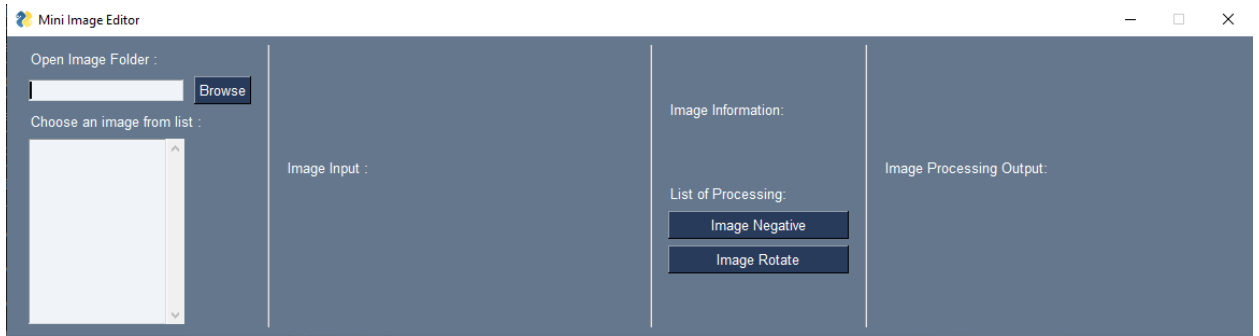

Jika tombol Browse diklik, maka kita akan dapat memilih Folder, dan path folder tersebut akan muncul di text box image folder :

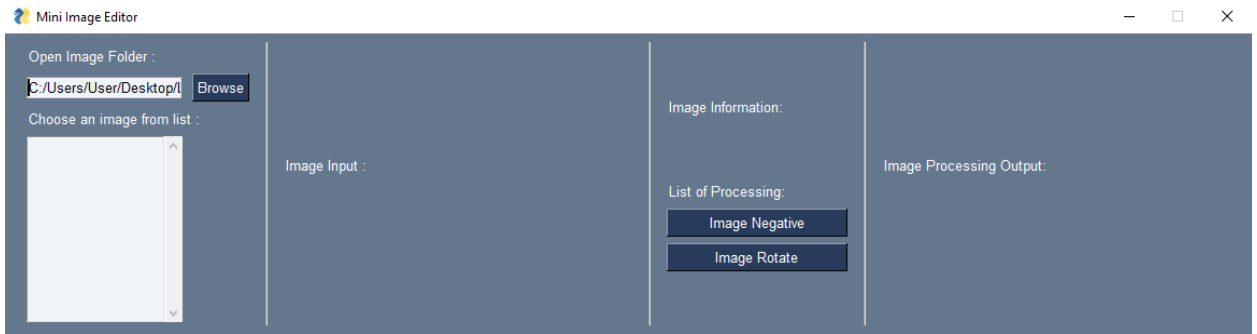

Namun, list file yang ada di dalam folder tersebut belum ditampilkan.

# **Langkah 2 : Menampilkan list file citra pada folder yang dipilih**

Lengkapi bagian code Event Loop dari code sebelumnya pada file img\_viewer.py menjadi sebagai berikut (perhatikan code berwarna biru) :

```
# Run the Event Loop 
while True: 
   event, values = window.read() 
   if event == "Exit" or event == sg.WIN_CLOSED: 
     break 
   # Folder name was filled in, make a list of files in the folder 
   if event == "ImgFolder": 
     folder = values["ImgFolder"] 
     try: 
        # Get list of files in folder 
        file_list = os.listdir(folder) 
      except: 
       file_list = []fnames = \lceil f 
       for f in file list
        if os.path.isfile(os.path.join(folder, f)) 
        and f.lower().endswith((".png", ".gif")) 
      ] 
     window["ImgList"].update(fnames)
```
# **Hasil eksekusi :**

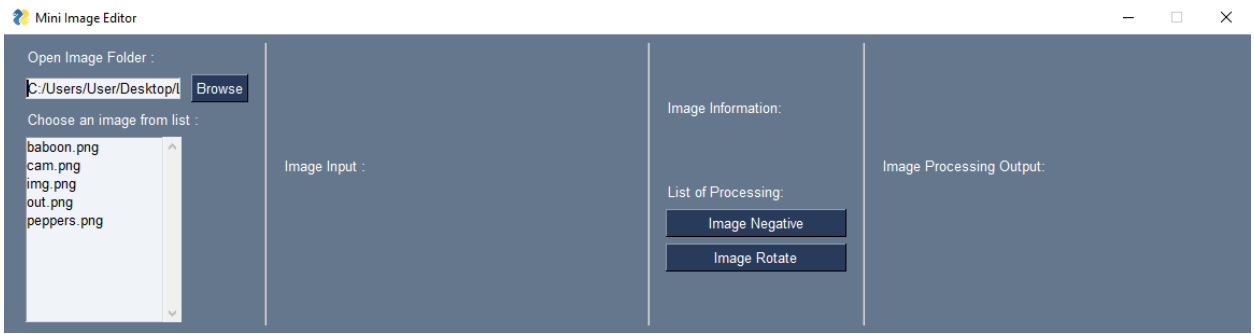

Sekarang, setelah memilih folder, list file citra yang ada di dalam folder tersebut akan ditampilkan di text box image list. Namun, ketika salah satu file citra tersebut dipilih (diklik), belum terjadi aksi tertentu.

# **Langkah 3 : Menampilkan citra input dan informasi ukuran dan color depth dari citra tersebut**

Lengkapi bagian import package dari code sebelumnya pada file img\_viewer.py menjadi sebagai berikut (perhatikan code berwarna biru) :

import PySimpleGUI as sg import os.path from PIL import Image, ImageOps

Kemudian, lengkapi bagian code Event Loop dari code sebelumnya pada file img\_viewer.py menjadi sebagai berikut (perhatikan code berwarna biru) :

```
# Run the Event Loop 
while True: 
   event, values = window.read() 
   if event == "Exit" or event == sg.WIN_CLOSED: 
      break 
   # Folder name was filled in, make a list of files in the folder 
   if event == "ImgFolder": 
     folder = values["ImgFolder"] 
     try: 
        # Get list of files in folder 
        file_list = os.listdir(folder) 
      except: 
       file_list = []fnames = \lceil f 
       for f in file list
        if os.path.isfile(os.path.join(folder, f)) 
        and f.lower().endswith((".png", ".gif")) 
     ] 
     window["ImgList"].update(fnames) 
   elif event == "ImgList": # A file was chosen from the listbox 
     try: 
        filename = os.path.join( 
           values["ImgFolder"], values["ImgList"][0] 
\overline{\phantom{a}}
```

```
 window["FilepathImgInput"].update(filename)
       window["ImgInputViewer"].update(filename=filename) 
       window["ImgProcessingType"].update(filename) 
       window["ImgOutputViewer"].update(filename=filename) 
      img input = Image.open(filename)
       #img_input.show() 
       #Size 
       img_width, img_height = img_input.size 
       window["ImgSize"].update("Image Size : "+str(img_width)+" x "+str(img_height)) 
       #Color depth 
      mode_to_coldepth = {"1": 1, "L": 8, "P": 8, "RGB": 24, "RGBA": 32, "CMYK": 32, "YCbCr": 24, "LAB":
24, "HSV": 24, "I": 32, "F": 32} 
      coldepth = mode to coldepth[img input mode] window["ImgColorDepth"].update("Color Depth : "+str(coldepth)) 
     except: 
       pass
```
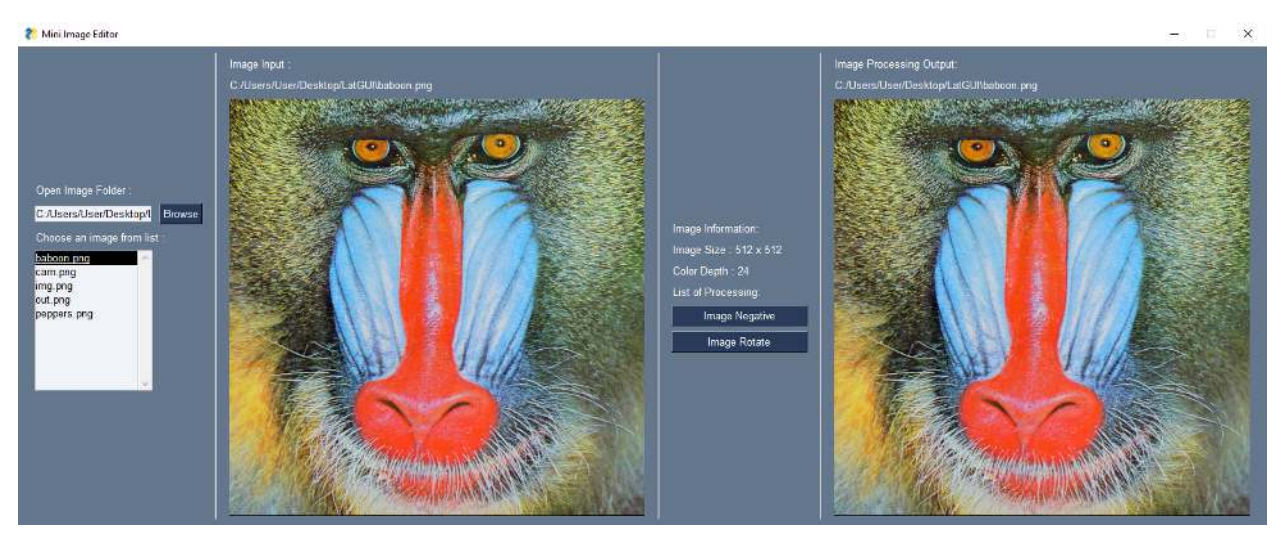

Ketika sebuah file citra dipilih, maka citra tersebut akan ditampilkan baik pada area Image Input maupun pada area Image Processing Output. Disamping itu, di area Image Information akan ditampilkan informasi ukuran dan color depth dari citra tersebut.

### **Langkah 4 : Mengimplementasikan algoritma Image Negative**

Buatlah file baru bernama processing list.py dengan sebuah fungsi ImageNegative sebagai berikut :

```
from PIL import Image, ImageOps 
def ImgNegative(img_input,coldepth):
   #solusi 1 
  #img_output=ImageOps.invert(img_input)
   #solusi 2 
   if coldepth!=24: 
   img input = img input.convert('RGB')
   img_output = Image.new('RGB',(img_input.size[0],img_input.size[1])) 
   pixels = img_output.load() 
   for i in range(img_output.size[0]): 
     for j in range(img_output.size[1]): 
      r, g, b = img input.getpixel((i, j))pixels[i,j] = (255-r, 255-g, 255-b) if coldepth==1: 
    img_output = img_output.convert("1")
   elif coldepth==8: 
    img_output = img_output.convert("L")
   else: 
    img_output = img_output.convert("RGB")
   return img_output
```
Lengkapi bagian import package dari code sebelumnya pada file img\_viewer.py menjadi sebagai berikut (perhatikan code berwarna biru) :

import PySimpleGUI as sg import os.path from PIL import Image, ImageOps from processing list import \*

Kemudian, lengkapi bagian code Event Loop dari code sebelumnya pada file img\_viewer.py menjadi sebagai berikut (perhatikan code berwarna biru) :

#nama image file temporary setiap kali processing output filename\_out = "out.png"

```
# Run the Event Loop 
while True: 
   event, values = window.read() 
   if event == "Exit" or event == sg.WIN_CLOSED: 
     break 
   # Folder name was filled in, make a list of files in the folder 
   if event == "ImgFolder": 
     folder = values["ImgFolder"] 
     try: 
        # Get list of files in folder 
       file list = os.listdir(folder) except: 
       file_list = []fnames = \lceil f 
       for f in file list
        if os.path.isfile(os.path.join(folder, f)) 
        and f.lower().endswith((".png", ".gif")) 
     ] 
     window["ImgList"].update(fnames) 
   elif event == "ImgList": # A file was chosen from the listbox 
     try: 
        filename = os.path.join( 
          values["ImgFolder"], values["ImgList"][0] 
       \left( \right) window["FilepathImgInput"].update(filename) 
        window["ImgInputViewer"].update(filename=filename) 
        window["ImgProcessingType"].update(filename) 
        window["ImgOutputViewer"].update(filename=filename) 
        img_input = Image.open(filename) 
        #img_input.show() 
        #Size 
        img_width, img_height = img_input.size 
        window["ImgSize"].update("Image Size : "+str(img_width)+" x "+str(img_height)) 
        #Color depth 
       mode_to_coldepth = {"1": 1, "L": 8, "P": 8, "RGB": 24, "RGBA": 32, "CMYK": 32, "YCbCr": 24, "LAB":
24, "HSV": 24, "I": 32, "F": 32} 
       coldepth = mode_to_coldepth[img_input.mode]
```

```
 window["ImgColorDepth"].update("Color Depth : "+str(coldepth))
   except: 
     pass 
 elif event == "ImgNegative": 
   try: 
     window["ImgProcessingType"].update("Image Negative") 
     img_output=ImgNegative(img_input,coldepth) 
     img_output.save(filename_out) 
     window["ImgOutputViewer"].update(filename=filename_out) 
   except: 
     pass
```
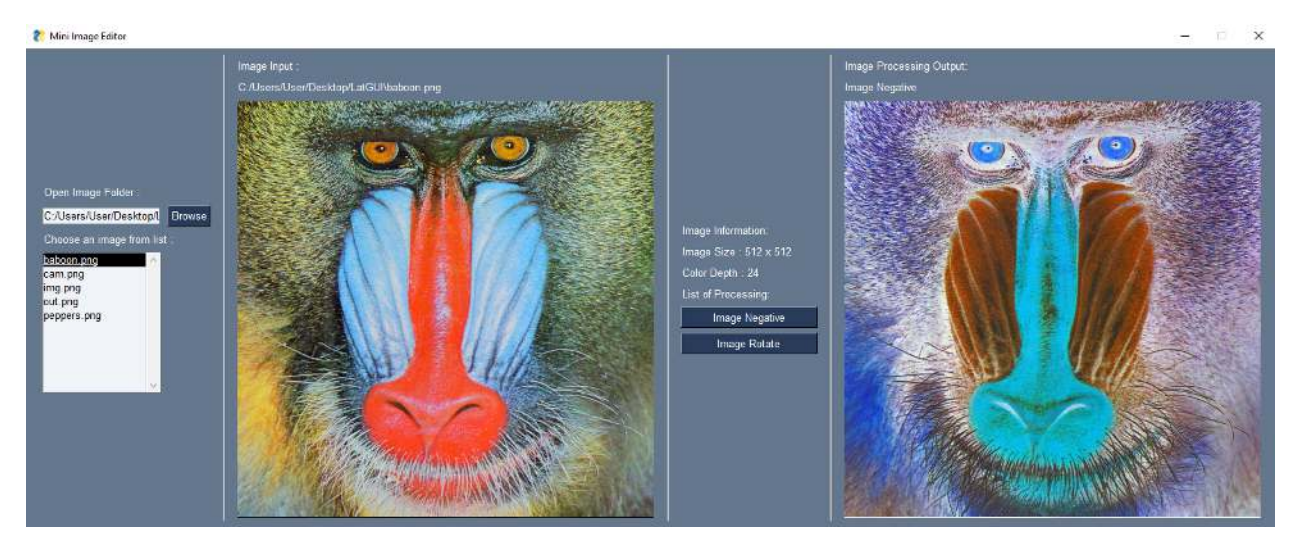

Ketika tombol Image Negative diklik, maka area Image Processing Output akan menampilkan citra negative dari citra input.

# **Langkah 5 : Mengimplementasikan algoritma Image Rotate**

Lengkapi file processing list.py dengan sebuah fungsi baru yaitu ImageRotate sebagai berikut (perhatikan code berwarna biru) :

```
from PIL import Image, ImageOps 
def ImgNegative(img_input,coldepth): 
   #solusi 1 
   #img_output=ImageOps.invert(img_input) 
   #solusi 2 
   if coldepth!=24: 
    img input = img input.convert('RGB')
  img_output = Image.new('RGB')(img input.size[0], img input.size[1])) pixels = img_output.load() 
   for i in range(img_output.size[0]): 
     for j in range(img_output.size[1]): 
      r, g, b = img input.getpixel((i, j)) pixels[i,j] = (255-r, 255-g, 255-b) 
   if coldepth==1: 
     img_output = img_output.convert("1") 
   elif coldepth==8: 
     img_output = img_output.convert("L") 
   else: 
     img_output = img_output.convert("RGB") 
   return img_output 
def ImgRotate(img_input,coldepth,deg,direction):
   #solusi 1 
  #img_output=img_input.rotate(deg)
   #solusi 2 
   if coldepth!=24: 
     img_input = img_input.convert('RGB') 
   img_output = Image.new('RGB',(img_input.size[1],img_input.size[0])) 
  pixels = img output.load() for i in range(img_output.size[0]): 
     for j in range(img_output.size[1]): 
       if direction=="C": 
         r, g, b = img input.getpixel((j,img output.size[0]-i-1))
        else: 
         r, g, b = img_input.getpixel((img_input.size[1]-j-1,i))
```

```
pixels[i,j] = (r, g, b) if coldepth==1: 
   img_output = img_output.convert("1") 
 elif coldepth==8: 
  img_output = img_output.convert("L") 
 else: 
   img_output = img_output.convert("RGB") 
 return img_output
```
Kemudian, lengkapi bagian code Event Loop dari code sebelumnya pada file img\_viewer.py menjadi sebagai berikut (perhatikan code berwarna biru) :

```
# Run the Event Loop 
while True: 
   event, values = window.read() 
   if event == "Exit" or event == sg.WIN_CLOSED: 
     break 
   # Folder name was filled in, make a list of files in the folder 
   if event == "ImgFolder": 
     folder = values["ImgFolder"] 
     try: 
        # Get list of files in folder 
       file list = os.listdir(folder) except: 
       file_list = []fnames = \lceil f 
        for f in file_list 
        if os.path.isfile(os.path.join(folder, f)) 
        and f.lower().endswith((".png", ".gif")) 
     ] 
     window["ImgList"].update(fnames) 
   elif event == "ImgList": # A file was chosen from the listbox 
     try: 
        filename = os.path.join( 
          values["ImgFolder"], values["ImgList"][0]
```

```
 )
       window["FilepathImgInput"].update(filename) 
       window["ImgInputViewer"].update(filename=filename) 
       window["ImgProcessingType"].update(filename) 
       window["ImgOutputViewer"].update(filename=filename) 
       img_input = Image.open(filename) 
       #img_input.show() 
       #Size 
       img_width, img_height = img_input.size 
       window["ImgSize"].update("Image Size : "+str(img_width)+" x "+str(img_height)) 
       #Color depth 
      mode_to_coldepth = {"1": 1, "L": 8, "P": 8, "RGB": 24, "RGBA": 32, "CMYK": 32, "YCbCr": 24, "LAB":
24, "HSV": 24, "I": 32, "F": 32} 
       coldepth = mode_to_coldepth[img_input.mode] 
       window["ImgColorDepth"].update("Color Depth : "+str(coldepth)) 
     except: 
       pass 
   elif event == "ImgNegative": 
     try: 
       window["ImgProcessingType"].update("Image Negative") 
      img_output=ImgNegative(img_input,coldepth)
       img_output.save(filename_out) 
       window["ImgOutputViewer"].update(filename=filename_out) 
     except: 
       pass 
   elif event == "ImgRotate": 
     try: 
       window["ImgProcessingType"].update("Image Rotate") 
      img_output=ImgRotate(img_input,coldepth,90,"C")
       img_output.save(filename_out) 
       window["ImgOutputViewer"].update(filename=filename_out) 
     except: 
       pass
```
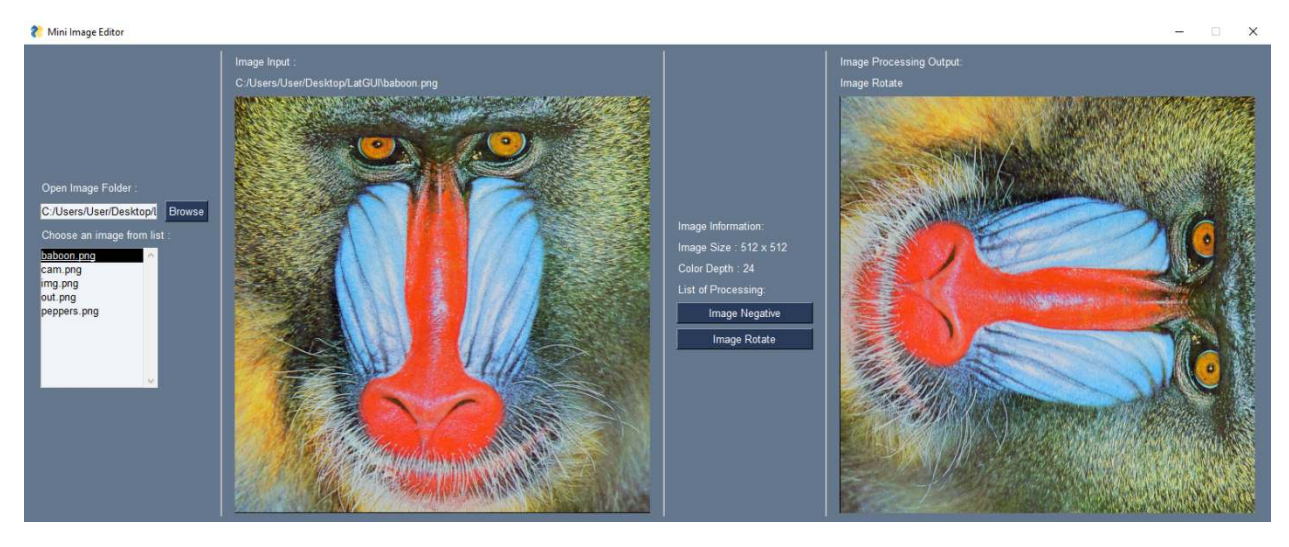

Ketika tombol Image Rotate diklik, maka area Image Processing Output akan menampilkan citra rotasi 90 derajat arah jarum jam dari citra input.

#### **Complete Code – Modularitas Program**

#### **I. MODUL VIEWER**

**Modul Viewer – File : img\_viewer.py – Part 1** 

import PySimpleGUI as sg import os.path from PIL import Image, ImageOps from processing\_list import \*

#### **Modul Viewer – File : img\_viewer.py – Part 2**

```
# Kolom Area No 1: Area open folder and select image 
file_list_column = [ 
   [ 
     sg.Text("Open Image Folder :"), 
   ], 
  \sqrt{2} sg.In(size=(20, 1), enable_events=True, key="ImgFolder"), 
      sg.FolderBrowse(), 
   ], 
  \sqrt{2} sg.Text("Choose an image from list :"), 
   ], 
  \lceil sg.Listbox( 
       values=[], enable_events=True, size=(18, 10), key="ImgList"
     ) 
   ], 
]
```
#### **Modul Viewer – File : img\_viewer.py – Part 3**

```
# Kolom Area No 2: Area viewer image input 
image viewer column = [ [sg.Text("Image Input :")], 
   [sg.Text(size=(40, 1), key="FilepathImgInput")], 
   [sg.Image(key="ImgInputViewer")], 
]
```
#### **Modul Viewer – File : img\_viewer.py – Part 4**

```
# Kolom Area No 3: Area Image info dan Tombol list of processing 
list_processing = [ 
  \sqrt{2} sg.Text("Image Information:"), 
   ], 
   [ 
       sg.Text(size=(20, 1), key="ImgSize"), 
   ], 
  \sqrt{2} sg.Text(size=(20, 1), key="ImgColorDepth"), 
   ], 
  \left[ \right] sg.Text("List of Processing:"), 
   ], 
  \lceil sg.Button("Image Negative", size=(20, 1), key="ImgNegative"), 
   ], 
  \sqrt{2} sg.Button("Image Rotate", size=(20, 1), key="ImgRotate"), 
   ], 
]
```
#### **Modul Viewer – File : img\_viewer.py – Part 5**

```
# Kolom Area No 4: Area viewer image output 
image viewer column2 = [ [sg.Text("Image Processing Output:")], 
   [sg.Text(size=(40, 1), key="ImgProcessingType")], 
   [sg.Image(key="ImgOutputViewer")], 
]
```
#### **Modul Viewer – File : img\_viewer.py – Part 6**

```
# Gabung Full layout 
layout = [\lceilsg.Column(file_list_column),
     sg.VSeperator(), 
     sg.Column(image_viewer_column),
```

```
 sg.VSeperator(), 
     sg.Column(list_processing), 
     sg.VSeperator(), 
    sg.Column(image_viewer_column2),
   ] 
]
```
#### **Modul Viewer – File : img\_viewer.py – Part 7**

```
window = sg.Window("Mini Image Editor", layout) 
#nama image file temporary setiap kali processing output 
filename_out = "out.png" 
# Run the Event Loop 
while True: 
   event, values = window.read() 
   if event == "Exit" or event == sg.WIN_CLOSED: 
      break 
   # Folder name was filled in, make a list of files in the folder 
   if event == "ImgFolder": 
     folder = values["ImgFolder"] 
     try: 
        # Get list of files in folder 
        file_list = os.listdir(folder) 
     except: 
       file_list = []fnames = \lceil f 
       for f in file list
        if os.path.isfile(os.path.join(folder, f)) 
        and f.lower().endswith((".png", ".gif")) 
     ] 
     window["ImgList"].update(fnames) 
   elif event == "ImgList": # A file was chosen from the listbox 
     try: 
        filename = os.path.join( 
           values["ImgFolder"], values["ImgList"][0] 
\left( \begin{array}{c} \end{array} \right)
```

```
 window["FilepathImgInput"].update(filename)
       window["ImgInputViewer"].update(filename=filename) 
       window["ImgProcessingType"].update(filename) 
       window["ImgOutputViewer"].update(filename=filename) 
      img input = Image.open(filename)
       #img_input.show() 
       #Size 
       img_width, img_height = img_input.size 
       window["ImgSize"].update("Image Size : "+str(img_width)+" x "+str(img_height)) 
       #Color depth 
       mode_to_coldepth = {"1": 1, "L": 8, "P": 8, "RGB": 24, "RGBA": 32, "CMYK": 32, "YCbCr": 24, "LAB": 
24, "HSV": 24, "I": 32, "F": 32} 
      coldepth = mode_to_coldepth[img_input.mode]
       window["ImgColorDepth"].update("Color Depth : "+str(coldepth)) 
     except: 
       pass 
   elif event == "ImgNegative": 
     try: 
       window["ImgProcessingType"].update("Image Negative") 
      img_output=ImgNegative(img_input,coldepth)
      img_output.save(filename_out)
       window["ImgOutputViewer"].update(filename=filename_out) 
     except: 
       pass 
   elif event == "ImgRotate": 
     try: 
       window["ImgProcessingType"].update("Image Rotate") 
      img_output=ImgRotate(img_input,coldepth,90,"C")
      img_output.save(filename_out)
       window["ImgOutputViewer"].update(filename=filename_out) 
     except: 
       pass 
window.close()
```
#### **II. MODUL PROCESSING**

```
Modul Processing – File : processing_list.py – Part 1
```
from PIL import Image, ImageOps

#### **Modul Processing – File : processing\_list.py – Part 2**

def ImgNegative(img\_input,coldepth):

```
 #solusi 1 
#img_output=ImageOps.invert(img_input)
 #solusi 2 
 if coldepth!=24: 
   img_input = img_input.convert('RGB') 
img_output = Image.new('RGB',(img_input.size[0],img_input.size[1]))
 pixels = img_output.load() 
 for i in range(img_output.size[0]): 
  for j in range(img output.size[1]):
    r, g, b = img input.getpixel((i, j))
     pixels[i,j] = (255-r, 255-g, 255-b) 
 if coldepth==1: 
   img_output = img_output.convert("1") 
 elif coldepth==8: 
  img_output = img_output.convert("L")
 else: 
  img_output = img_output.convert("RGB")
 return img_output
```
#### **Modul Processing – File : processing\_list.py – Part 3**

```
def ImgRotate(img_input,coldepth,deg,direction):
   #solusi 1 
  #img_output=img_input.rotate(deg)
   #solusi 2 
   if coldepth!=24: 
     img_input = img_input.convert('RGB') 
   img_output = Image.new('RGB',(img_input.size[1],img_input.size[0])) 
   pixels = img_output.load() 
   for i in range(img_output.size[0]): 
    for i in range(img output.size[1]):
       if direction=="C": 
         r, g, b = img_input.getpixel((j,img_output.size[0]-i-1))
```

```
 else:
      r, g, b = img input.getpixel((img_input.size[1]-j-1,i))
    pixels[i,j] = (r, g, b) if coldepth==1: 
   img_output = img_output.convert("1") 
 elif coldepth==8: 
   img_output = img_output.convert("L") 
 else: 
   img_output = img_output.convert("RGB") 
 return img_output
```